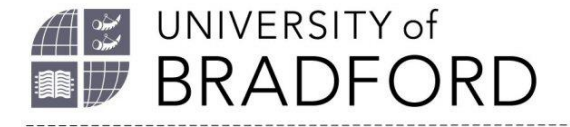

## **Referencing Tools: Top 10 Tips**

- 1. To make referencing easier, we suggest you use one of these free tools:
	- *[Bibcitation](https://www.bibcitation.com/)*
	- *[MyBib](https://www.mybib.com/)*
	- *[ZoteroBib](https://zbib.org/)*
- 2. Make sure you select the University referencing style required for your course. MyBib and Bibcitation allow you to do this at any time. In ZoteroBib, look for a source first.
	- Most courses use University of Bradford Harvard.
	- Law uses OSCOLA.
	- Psychology uses APA7.
	- Chemistry and the Institute of Cancer Therapeutics use Numeric (Brad). EndNote can help with this style:

*<https://www.bradford.ac.uk/library/help/endnote/>*

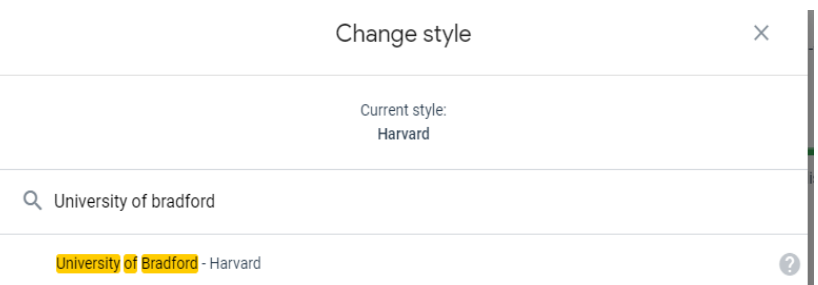

- 3. Create an account (MyBib and Bibcitation). This will allow you to access your references on any device, and create separate reference lists for different pieces of work.
- 4. Use the search boxes on the tool homepage to create references and citations (this works better than the browser extensions in MyBib/Bibcitation). Once pasted into your work, citations and references from these tools can be edited like any other text.

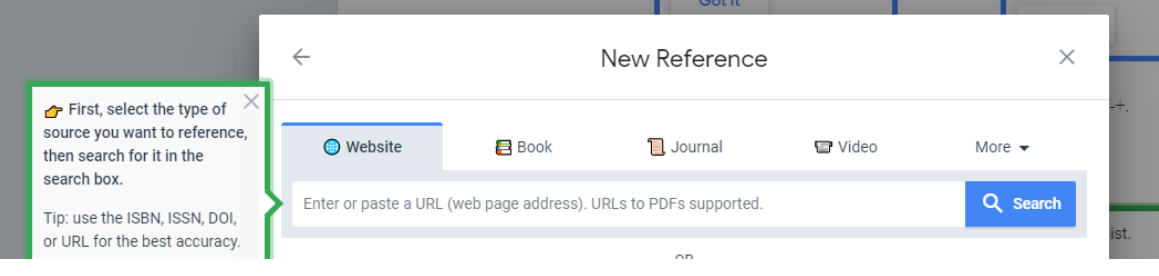

The University of Bradford retains copyright for this material, which may not be reproduced without prior written permission. If you need to view this document in an alternative format or have any comments on the content email: *[lib-webadmin@bradford.ac.uk](mailto:lib-webadmin@bradford.ac.uk)*

5. Create and copy a whole reference list into your work.

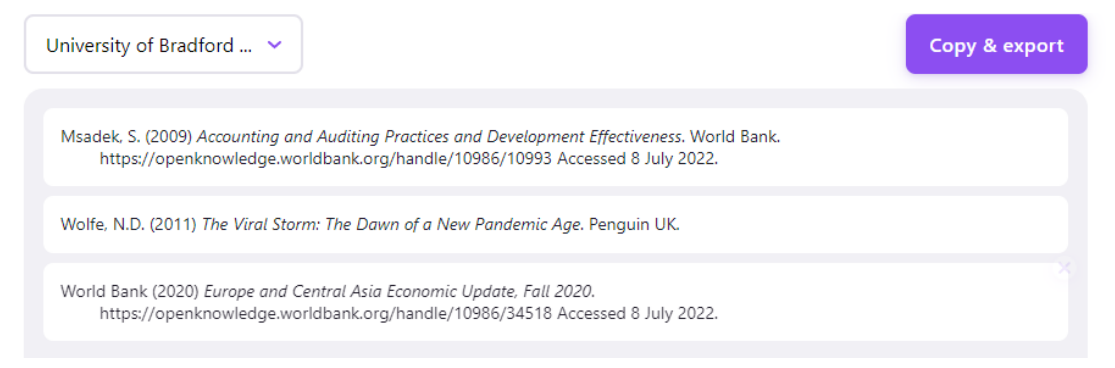

6. For web document references, try to find and use the web address of the web page which describes and links to the document, rather than the pdf's own address, as this will usually give a much better reference. This description is also key to understanding the value of the source.

So use: *<https://openknowledge.worldbank.org/handle/10986/34518>*

not:

*[https://openknowledge.worldbank.org/bitstream/handle/10986/34518/97814648](https://openknowledge.worldbank.org/bitstream/handle/10986/34518/9781464816437.pdf) [16437.pdf](https://openknowledge.worldbank.org/bitstream/handle/10986/34518/9781464816437.pdf)*

- 7. Make sample checks against examples in the referencing guides to avoid problems: some types of source, like legislation, are not correctly referenced in University of Bradford – Harvard by these tools.
- 8. Make use of the editing options, especially for web sources, to correct any errors or omissions. Our *[referencing guides](https://www.bradford.ac.uk/library/help/referencing-and-plagiarism/)* will show you which key elements are needed in a reference for each type of source. Bibcitation's Organization option for organisational authors (like: World Bank, Cancer Research UK) can help.
- 9. Assess the credibility of your sources using guidance provided by your subject librarian: do not rely on MyBib's indication of the credibility of your source.
- 10.Export references from Summon and databases (and EndNote) into Bibcitation and MyBib using RIS files. BibCitation will accept many references at once; MyBib will only accept one at a time. You can also export from MyBib, BibCitation and ZoteroBib into EndNote or Zotero.

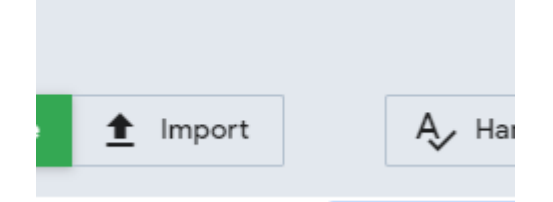

## **Remember:**

- Before you reference any source, you need to know what it is first. This will also help you understand its purpose and audience: whether you should be using it.
- Poor quality sources are the most difficult to reference.
- You should find most of your sources by using reading lists, Summon, and Library databases.
- Unfocused Google searches are the most likely to find poor quality sources.